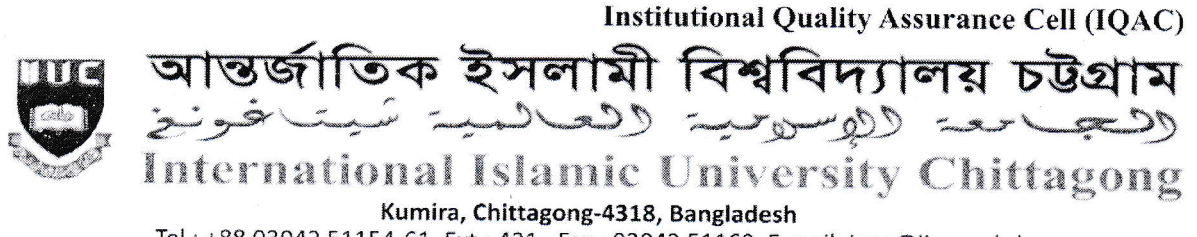

Tel.: +88 03042 51154-61, Ext.: 421, Fax: 03042 51160, E-mail: iqac@iiuc.ac.bd www.iiuc.ac.bd

Ref: IIUC/IQAC: 366(25) 2022

Date: 09.05.2022

Sub: Notice regarding TER Survey and Course Evaluation Report (CER), Spring-2022(for  $2^{nd}$  to  $3^{rd}$ Sem.) & Autumn-2021 (for  $4^{th}$  to  $8^{th}$ Sem.) of Undergraduate Programs.

It is for information of all registered students of Undergraduate Programs of IIUC that Teaching Efficiency Rating (TER) Surveyand Course Evaluation (CER) will be conducted from May 14 to 25, 2022through online by the respective registered course students. The TER and CER process would be done through www.iiuc.ac.bd/login subject to passwords being produced by the Information Technology Division (ITD).

All registered students of above said semesters will be eligible for participation in TER and CER Survey. Eligible students are advised to respond this significant survey  $\&$  fill-up the E-Forms properly with due attention and sincerity. It is mandatory for all registered students (undergraduate).

# Without full participation in TER & CER Survey, no Admin Card.

Anticipating cooperation from all concerned for smooth conducting of TER and CER Survey.

 $DH$  oss-

(Prof. Dr. Md. Delawer Hossain) Director, IOAC International Islamic University Chittagong

## A: TER Survey- Step by Step:

- 1. Login URL: www.iiuc.ac.bd/login
- $2.$ After Login find a Menu bar and here a button name is TER. Click on TER.
- Then Find course list which were registered. Here also find teacher's name for each course. Click on 3. teacher's name for each course.
- Then Find TER Question. Just choose answer of all questions and submit. 4.

### **B: CER Survey - Step by Step:**

- 1. Login URL: www.iiuc.ac.bd/login
- $2.$ After Login find a Menu bar and here a menu IQAC and find a sub menu is Course Survey. Click on **Course Survey**
- $3.$ Then Find course list which were registered. Here also find teacher's name for each course. Click on teacher's name for each course.
- 4. Then Find CER Question. Just choose answer of all questions and submit.

#### Contact:

Mr. Md. Yusuf Khalil, Assistant Programmer, ITD. Mobile:01978 940121

Mr. Ezabul Khalid Bhuiyan, Additional Director, IQAC Office. Mobile: 01817 584028

#### Copy for information & necessary action

- $\left| \right|$ All Deans of the Faculties
- $(2)$ All Chairmen of the Departments
- $3)$ Controller of Exams
- 4) Director (In-Charge), ITD
- $5)$ P.S. to Hon. Chairman, BoT
- 6) P.S. to Hon. Vice-Chancellor
- $7)$ P.S. to Hon. Pro Vice-Chancellor

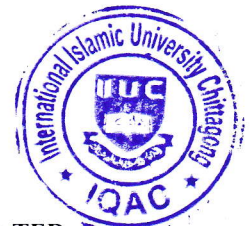